## **Network Card Reset Instructions for HL2270DW**

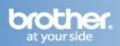

## Reset the network settings to the factory default

You can reset the print server back to its default factory settings (resetting all information such as the password and IP address information).

- 1. Turn off the machine.
- 2. Make sure that the front cover is closed and the power cord is plugged in.
- 3. Hold down Go as you turn on the power switch. Keep Go pressed down until all the LEDs light up and then Ready LED turns off.
- 4. Release Go. Make sure that all the LEDs turn off.
- 5. Press Go six times. Make sure that all the LEDs light up to indicate the print server has been reset to its factory default settings. The machine will restart.